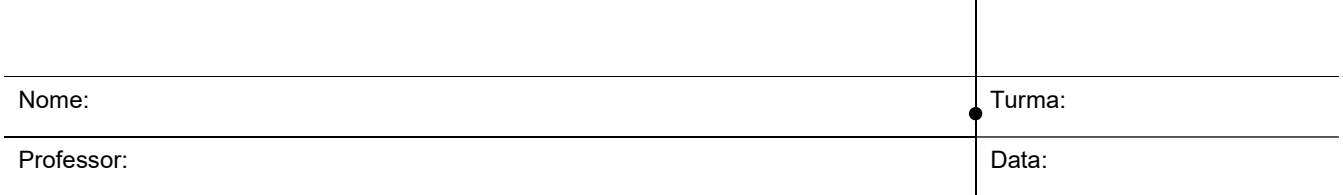

# Prática 1 - Confecção de Cabos de Rede

## 1. Objetivos

- Conhecer os principais meios de rede
- Familiarizar-se com o principal meio de rede local cabo 10BaseT
- Conhecer o processo de confecção de cabos 10BaseT
- Compreender a importância da qualidade do cabeamento de rede

# 2. Introdução Teórica

#### 2.1. Principais Meios de Rede

#### Cabo Coaxial

O cabo coaxial é composto por camadas:

- No centro do cabo, há um condutor de cobre, onde trafegam os sinais.
- Circundando-o, há uma camada de isolamento flexível.
- Sobre esse material de isolamento, há uma malha de cobre ou uma folha metálica que funciona como a referência e como uma blindagem.
- Cobrindo essa blindagem, está o revestimento do cabo.

Existem cabos coaxiais de diversas espessuras. Quanto mais espesso, maior a distância que ele pode ter.

Velocidade: 10-100 Mbps Comprimento máximo: 500m

#### UTP – Unshielded Twisted Pair – 4 pares

Muito utilizado. Usa o efeito de cancelamento, produzido pelos pares de fios trançados para reduzir os problemas de ruído. O UTP custa menos por metro do que qualquer outro tipo de cabeamento de LAN. Quando o cabo UTP é instalado usando-se um conector RJ, fontes potenciais de ruído na rede são muito reduzidas e uma conexão bem sólida é praticamente garantida.

Velocidade: 10-100 Mbps Comprimento máximo: 100m

#### STP – Shielded Twisted Pair – 4 pares

O cabo de par trançado blindado tem todas as vantagens e desvantagens do cabo de par trançado não blindado. Graças à sua blindagem, é mais protegido contra interferências externas. Sua grande desvantagem em relação ao UTP é o custo. A blindagem no STP não faz parte do circuito de dados.

Velocidade: 10-100 Mbps Comprimento máximo: 100m

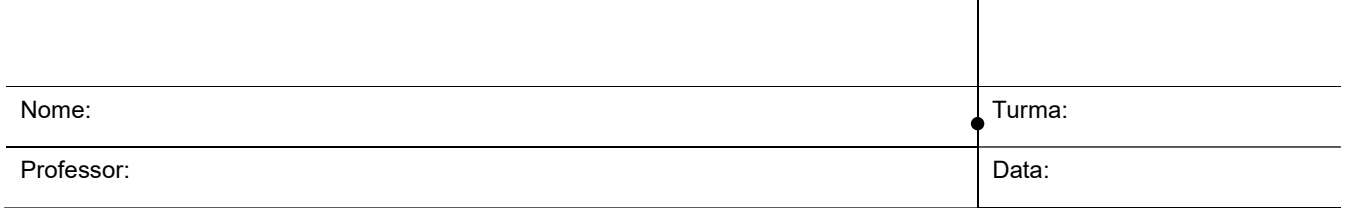

#### Fibra Óptica

O cabo de fibra óptica é um meio de rede capaz de conduzir transmissões de luz. Comparado a outros meios de rede, ele é mais caro; no entanto, não é suscetível à interferência eletromagnética, e permite taxas de dados mais altas que qualquer meio metálico. Os sinais que representam os bits, são convertidos em feixes de luz.

Velocidade: + de 100Mbps Comprimento máximo: + de 2km

#### Comunicações Sem-Fio

Os sinais sem-fio são ondas eletromagnéticas, que podem trafegar pelo ar, ou pelo vácuo. Portanto, não é necessário nenhum meio físico. É comum em aplicações para usuários móveis, inclusive via satélite.

#### 2.2. Padrão 10BaseT

O padrão de cabeamento 10BaseT é o mais utilizado nas redes atuais. Ele define o uso de cabo UTP com conectores RJ45.

Para os cabos 10BaseT, existem regras para a ordem de inserção dos fios do cabo UTP nos conectores RJ45:

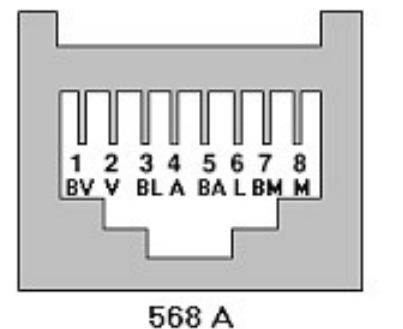

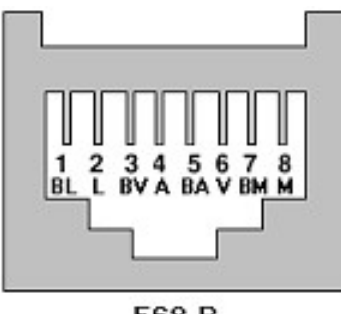

568 B

Figura 1: Padrões 568A e 568B

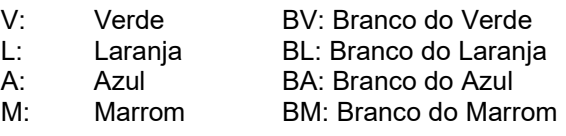

#### 2.3. 568A e 568B

Note que no cabo UTP existem quatro pares, de quatro cores diferentes, cada um com seu fio branco. Em cada par, pode circular um sinal diferente, pois cada par é um circuito elétrico, onde dizemos que há um fio de sinal (colorido) e um fio de referência (branco).

Porém, apesar do padrão permitir a circulação de quatro sinais diferentes, nas redes 10BaseT, só são utilizados dois pares: Verde – Branco do Verde e Laranja – Branco do Laranja.

Vimos que existem dois padrões: 568A e 568B. Perceba que a diferença entre eles está na troca da posição dos dois pares citados acima.

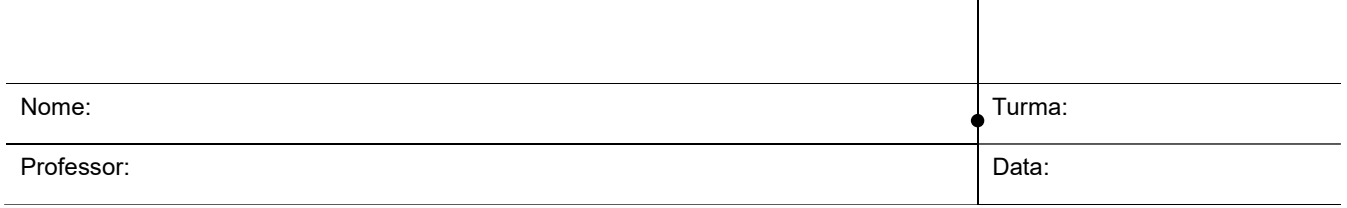

# 2.4. TX e RX

Considerando uma rede, onde diversos computadores trocam informações, dizemos que cada dispositivo tem:

- Uma saída de sinais: TX
- Uma entrada de sinais: RX

Assim, numa comunicação entre dois PCs, eles devem estar conectados de forma cruzada:

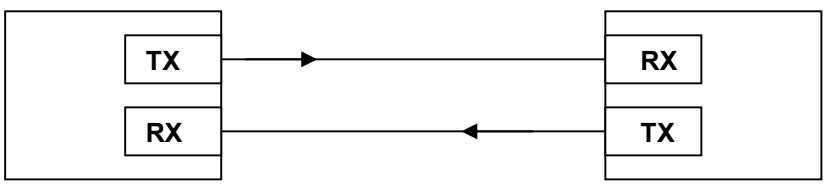

Figura 2: Conexão Cruzada

Para implementarmos essa conexão, com cabo 10BaseT, precisamos ter um cabo que tenha em uma ponta o padrão 568A e na outra, o padrão 568B. Isso é o que chamamos de Cabo-Cross, ou Cabo-Cruzado.

No caso de diversos componentes interligados, teremos um elemento central, como um HUB. Neste caso, o elemento central conecta adequadamente os terminais TX e RX de todos os dispositivos, fazendo as inversões necessárias. Então, a conexão de cada dispositivo ao elemento central será uma conexão direta.

Na prática, para ligarmos cada PC a uma porta de um HUB, devemos utilizar um cabo-direto, que não inverta TX e RX. Esse cabo deve ser feito com a mesma seqüência de cores nas duas extremidades.

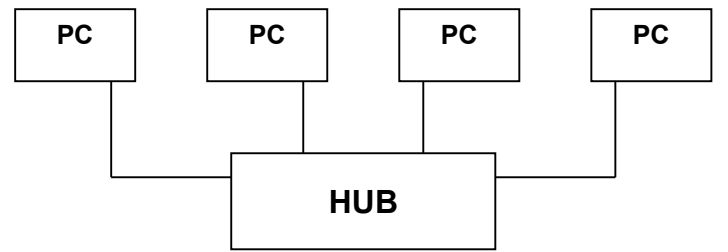

Figura 3: Conexões Diretas

# 2.5. Ferramentas para a confecção de cabos 10BaseT

Alicate Desencapador: Utilizado para retirar a capa plástica que reveste o cabo.

Alicate de Crimpagem: Utilizado para crimpar o conector RJ45 no cabo UTP.

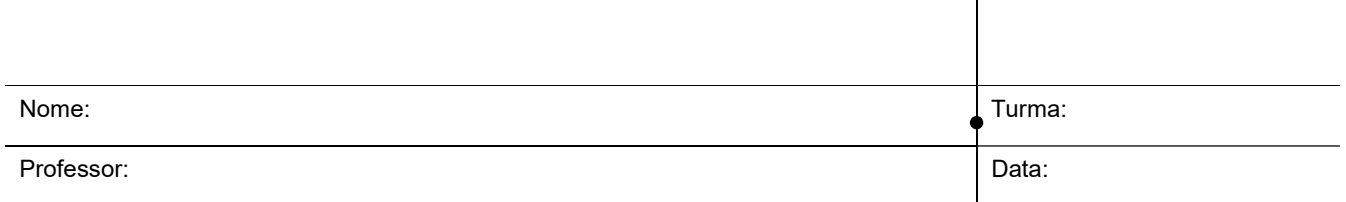

### 3. Materiais

- Cabo UTP
- Conectores RJ45
- Alicate Desencapador para cabo UTP
- Alicate para crimpagem RJ45
- Alicate de Corte
- Testador de Cabo UTP

#### 4. Parte Prática

Cada grupo confeccionará um cabo-direto, com padrão 568A nas duas extremidades e um cabo um Cabo-Cross, ou Cabo-Cruzado, uma ponta padrão 568A e na outra, padrão 568B.

É interessante que os cabos tenham de 2 a 5 metros, para podermos utilizá-los em práticas posteriores, interligando os PCs do laboratório através de um switch.

#### 4.1. Desencapando

Desencape a capa plástica (azul ou cinza) nas duas extremidades do cabo. Para facilitar o trabalho, podemos decapar cerca de 10mm. Obs: Não desemcapar mais do que 13mm.

#### 4.2. Alinhando os Fios e Inserindo o Conector

Arrume as vias do cabo, para que facilite a introdução no conector, alinhe as vias seguindo os padrões 568A ou 568B. Os fios devem ficar num mesmo plano. Com os fios bem alinhados e na ordem correta, corte a sobra do cabo e acerte suas pontas; caso uma das pontas fique maior, podem ocorrer defeitos com relação à condutividade das vias menores, por ficarem fora da área de contato. Insira o conector RJ-45 até as vias do cabo encostarem na parte frontal do conector e a capa ficar para dentro dele, garantindo que as tranças das vias condutivas não se separem.

#### 4.3. Crimpando

Enfie, agora, a ponta do cabo no conector RJ45, verificando se cada fio se encaixa em uma reentrância. Após ter enfiado, mas antes de crimpar, verifique se os fios não saíram de ordem. Estando certo de que todos os oito fios estão em seus devidos lugares, insira o cabo, com o conector, no alicate para a crimpagem; certifique-se de que o conector adentrou o alicate de forma alinhada, para que quando for crimpado, não fique danificado. Pressione o cabo do alicate firmemente até travar, crimpando o conector no cabo.

Após soltar e retirar o cabo, verificar se a parte de PVC (capa) está presa no interior do conector, para que não haja nenhum problema de mau contato, ou rompimento da via de condutividade do cabo.

#### 4.4. Testes

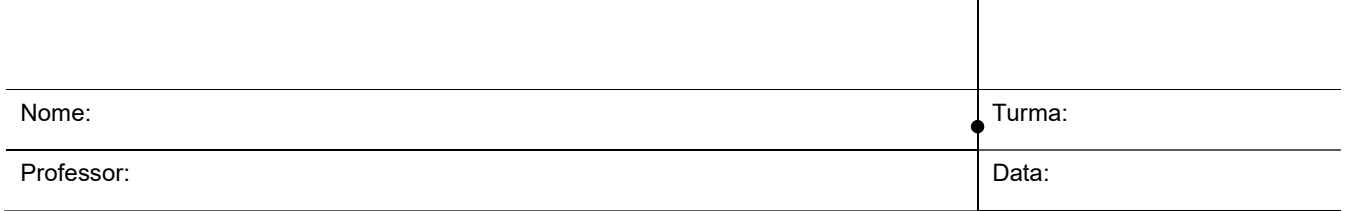

Após crimpar as duas extremidades do cabo, utilize o testador de cabo UTP. Verifique a continuidade de cada uma das oito vias, de um conector ao outro, certificando-se de que o cabo está perfeito.

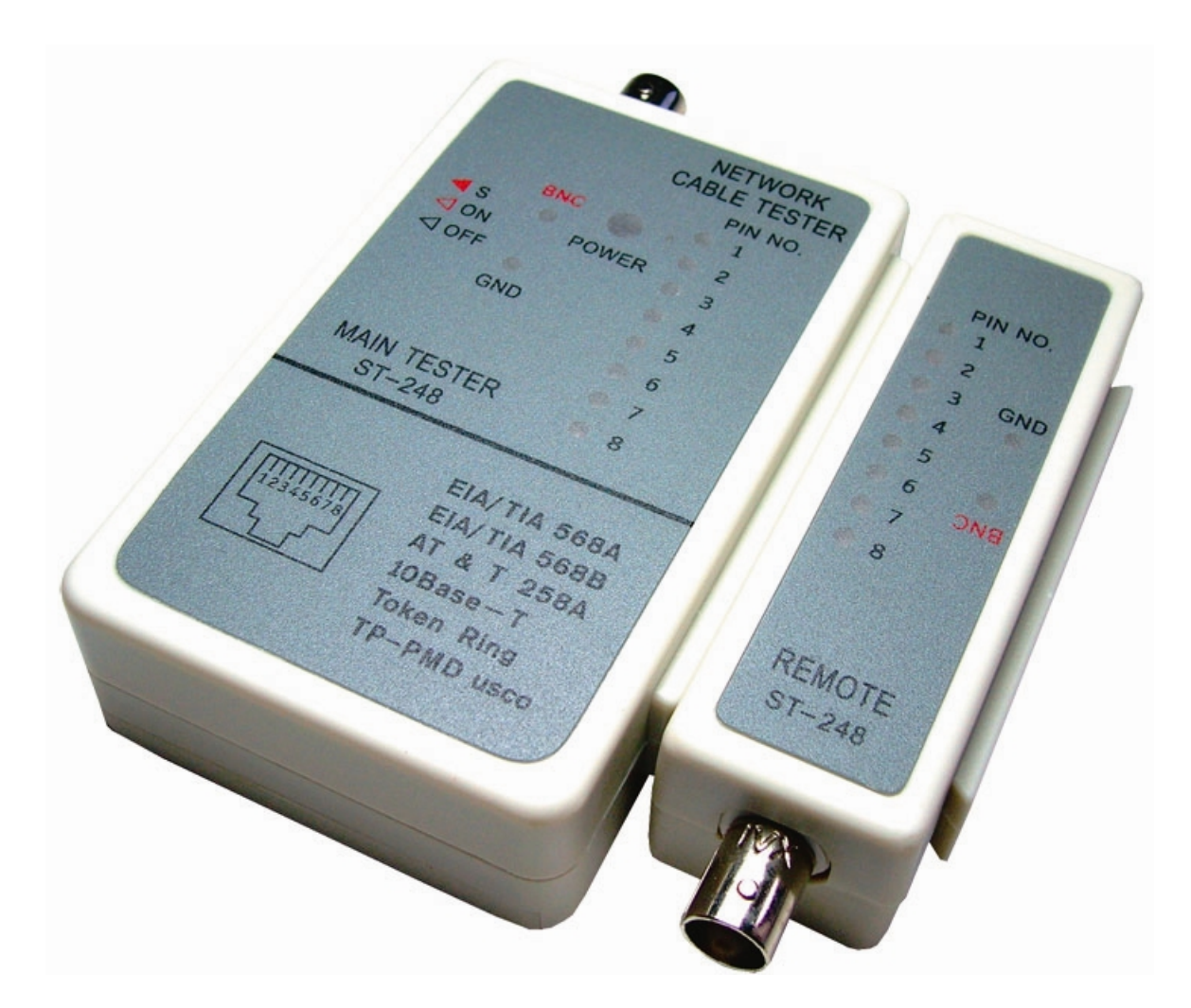

### 5. Conclusões

5.1) O que é condutividade ? Como medi-la? O que pode ocorrer numa rede onda ocorra problemas de condutividade numa conectorização de cabo UTP?

5.2) Descreva como verificar se o cabo está corretamente crimpado.

5.3) Pesquisar quais as exigências físicas da NormaEIA/TIA 568 para rede horizontal, dentro da categoria 5:

- a) Qual a distância máxima numa rede balanceada entre tomadas e o patch panel?
- b) Qual a distância máxima entre o hub (switch) até o distribuidor ou patch panel?
- c) Qual o tamanho máximo de cabos na área de trabalho?
- d) Qual o comprimento total máximo de uma rede horizontal?